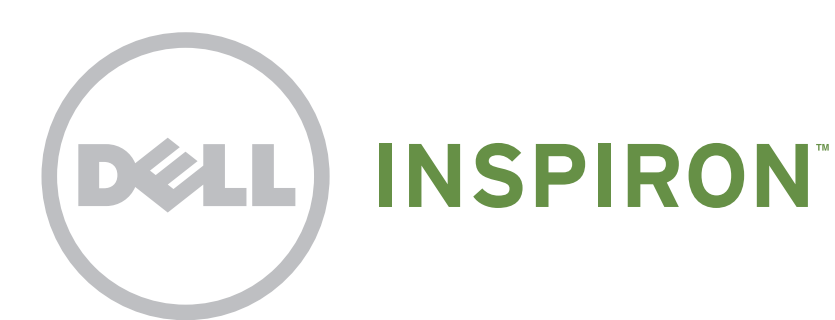

# Quick Start

Démarrage rapide | Kurzanleitung **التشغيل السريع** | rapida Guida

Uniquely Dell

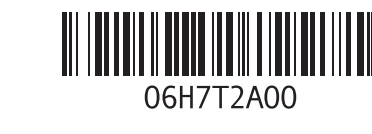

# support.dell.com/manuals | www.dell.com

Printed in Poland

# Connect the network cable (optional)

Branchez le câble réseau (facultatif) | Netzwerkkabel anschließen (optional) Collegare il cavo di rete (opzionale( | **)اختياري )الشبكة كابل بتوصيل قم**

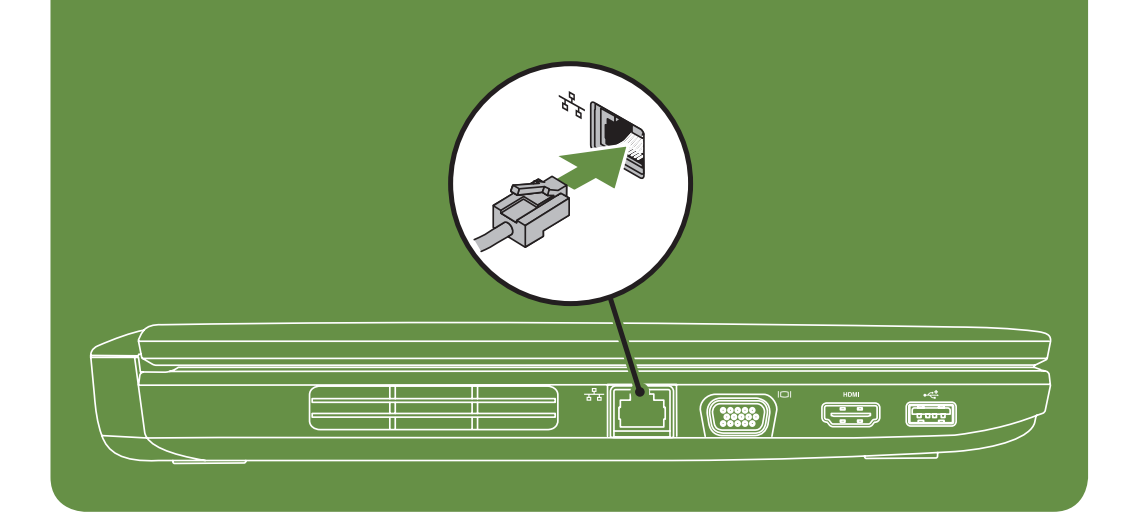

# Locate the service tag

Recherchez le numéro de série | Service-Etikett lokalisieren Individuare il numero di servizio | **الصيانة رقم موقع حدد**

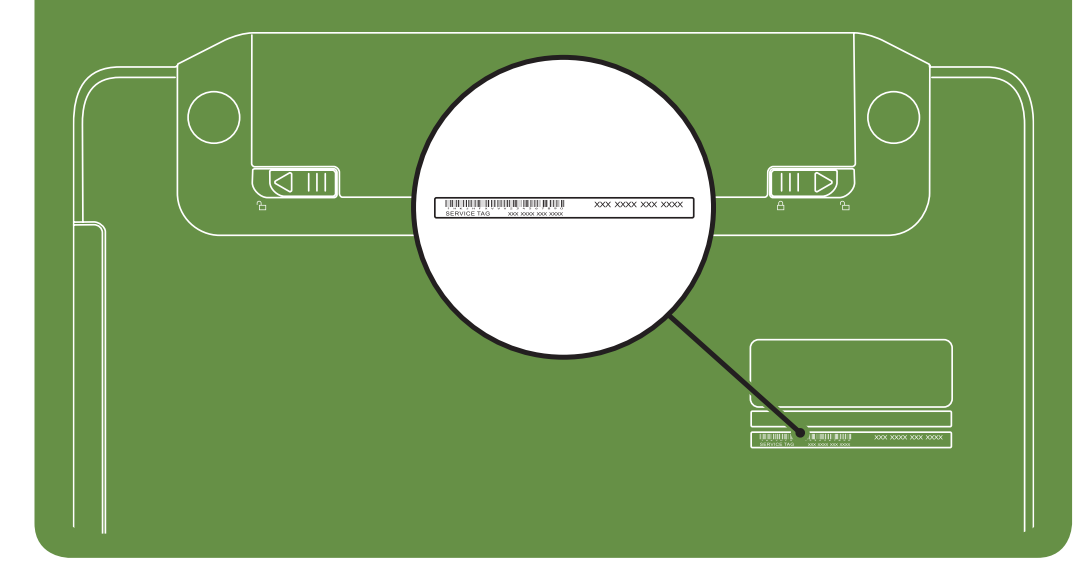

Información para NOM, o Norma

# Oficial Mexicana (sólo para México)

Para obtener información detallada, lea la información sobre seguridad que se envió con el equipo. Para obtener información adicional sobre prácticas recomendadas de seguridad, visite dell.com/regulatory\_compliance.

La información que se proporciona a continuación aparecerá en el dispositivo que se describe en este documento, en conformidad con los requisitos de la Norma Oficial Mexicana (NOM):

#### Importador:

Dell México S.A. de C.V. Paseo de la Reforma 2620 - Piso 11° Col. Lomas Altas 11950 México, D.F.

Número de modelo reglamentario: P22G Voltaje de entrada: 100 a 240 VCA Corriente de entrada (máxima): 1,5 A/1,6 A/1,7 A Frecuencia de entrada: 50 a 60 Hz Corriente nominal de salida: 3,34 A/4,62 A Voltaje nominal de salida: 19,5 VCC

Activez la fonctionnalité sans fil (facultatif) | Wireless aktivieren (optional) قم بتشغيل ميزة الاتصال اللاسلكي (اختياري) | Attivare la modalità wireless (opzionale)

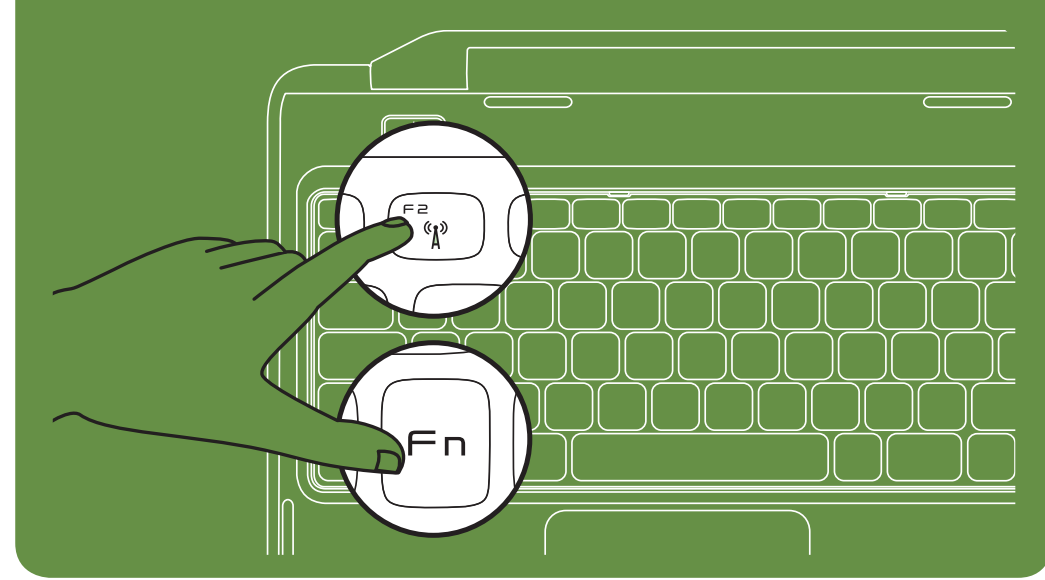

More Information

- • To learn about the features and advanced options available on your laptop, click Start→ All Programs→ Dell Help Documentation or go to support.dell.com/manuals.
- • To contact Dell for sales, tech support, or customer service issues, go to dell.com/ContactDell. Customers in the United States, can call 800-WWW-DELL (800-999-3355).

### Information in this document is subject to change without notice. © 2011 Dell Inc. All rights reserved.

Trademarks used in this text: Dell™, the DELL logo, and Inspiron™ are trademarks of Dell Inc.

2011–03

Regulatory model: P22G

Regulatory type: P22G001 and P22G002

Computer model: Dell Inspiron M4040/14-N4050

# Turn on wireless (optional)

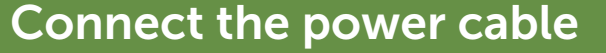

Branchez le câble d'alimentation | Stromkabel anschließen Collegare il cavo di alimentazione | **الطاقة كابل بتوصيل قم**

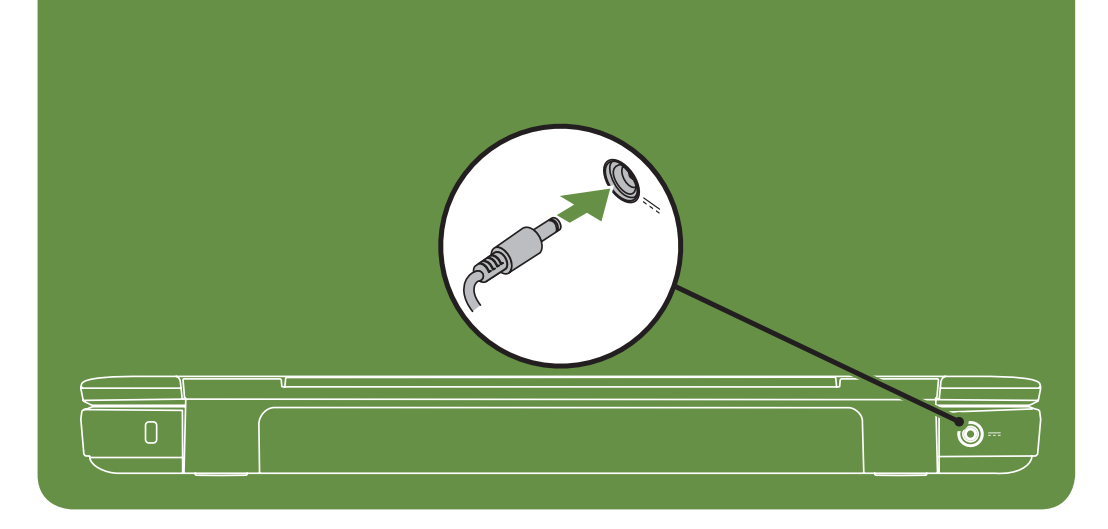

# Press the power button

Appuyez sur le bouton d'alimentation | Gerät einschalten Premere il pulsante di accensione | **الطاقة زر على اضغط**

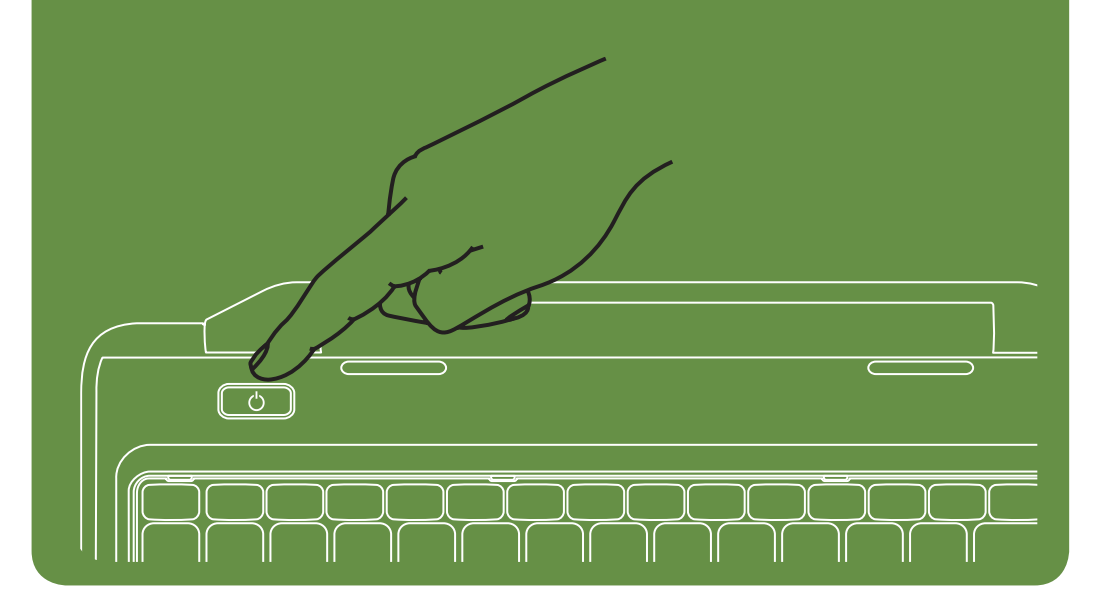

### Features

- 1. Security cable slot
- 2. Power button
- 3. Function key row
- 4. Network connector
- 5. VGA connector
- 6. HDMI connector
- 7. USB 2.0 connector
- 8. Touchpad buttons (2)
- 9. Touchpad
- 10. Keyboard
- 11. Power indicator light
- 12. Hard-drive activity light
- 13. Battery status light
- 14. Wireless status light
- 15. 3-in-1 Media Card Reader
- 16. Microphone
- 17. Audio-out/Headphone connector
- 18. Audio-in/Microphone connector
- 19. Optical-drive eject button
- 20. Optical drive
- 21. USB 2.0 connectors (2)
- 22. AC adapter connector
- 23. Camera
- 24. Camera indicator light
- 25. Display

Caratteristiche

1. Alloggiamento cavo di sicurezza

- 1. Sicherheitskabel-Steckplatz
- 2. Netztaste
- 3. Funktionstastenzeile
- 4. Netzwerkanschluss
- 5. VGA-Anschluss
- 6. HDMI-Anschluss
- 7. USB 2.0-Anschluss
- 8. Touchpad-Tasten (2)
- 9. Touchpad
- 10. Tastatur
- 11. Stromversorgungsleuchte
- 12. Festplattenlaufwerk-Aktivitätsleuchte
- 
- 13. Akkustatusleuchte 14. Wireless-Statusleuchte
- 
- 15. 3-in-1-Medienkartenleser
- 16. Mikrofon
- 17. Audioausgang/Kopfhöreranschluss
- 18. Audioeingang/Mikrofonanschluss
- 19. Auswurftaste für optisches Laufwerk 20. Optisches Laufwerk
- 21. USB 2.0-Anschlüsse (2)
- 
- 
- 22. Netzadapteranschluss

2. Pulsante di accensione 3. Fila dei tasti funzione 4. Connettore di rete 5. Connettore VGA 6. Connettore HDMI 7. Connettore USB 2.0 8. Pulsanti del touchpad (2)

9. Touchpad 10. Tastiera

11. Indicatore di alimentazione

12. Indicatore di attività del disco rigido 13. Indicatore di stato della batteria 14. Indicatore dello stato wireless 15. Lettore di schede multimediali 3 in 1

- 23. Kamera
- 24. Kamerastatusleuchte
- 25. Display

#### 22. Connettore dell'adattatore c.a. 23. Videocamera 24. Indicatore della videocamera 25. Schermo 22. موصل مهايئ التيار المتردد 23. الكاميرا 24. مصباح مؤشر الكاميرا 25. الشاشة

16. Microfono

17. Connettore linea d'uscita audio/cuffie 18. Connettore linea d'ingresso audio/

microfono

19. Pulsante di espulsione dell'unità ottica

20. Unità ottica

21. Connettori USB 2.0 (2)

## Funktionen

# Fonctionnalités

- Weitere Informationen zu den Funktionen und erweiterten Optionen Ihres Notebooks erhalten Sie, wenn Sie auf Start→ Programme→ Dell Hilfedokumentation klicken oder support.dell.com/manuals aufrufen.
- Kontaktieren Sie Dell für Fragen zum Vertrieb, technischen Support oder bei Problemen auf dell.com/ContactDell. Kunden in den USA können uns unter der Nummer 800-WWW-DELL (800-999-3355) erreichen.
- 1. Logement pour câble de sécurité
- 2. Bouton d'alimentation
- 3. Ligne de touches de fonction
- 4. Connecteur réseau
- 5. Connecteur VGA
- 6. Connecteur HDMI
- 7. Connecteur USB 2.0
- 8. Boutons de la tablette tactile (2)
- 9. Tablette tactile
- 10. Clavier
- 11. Voyant d'état de l'alimentation
- 12. Voyant d'activité du disque dur
- 13. Voyant d'état de la batterie
- 14. Voyant d'état de la fonctionnalité sans fil
- 15. Lecteur de carte mémoire 3 en 1
- 16. Microphone
- 17. Connecteur de sortie audio/casque
- 18. Connecteur d'entrée audio/microphone
- 19. Bouton d'éjection du lecteur optique
- 20. Lecteur optique

## 21. Connecteurs USB 2.0 (2)

- 22. Connecteur d'adaptateur de CA
- 23. Caméra
- 24. Voyant d'état de la caméra
- 25. Écran

### **المواصفات**

- .1 فتحة كابل األمان
	- .2 زر الطاقة
- .3 صف مفاتيح الوظائف
- .4 موصل الشبكة
- .5 موصل VGA
- .6 موصل HDMI
- .7 موصل 2.0 USB
- .8 زرا لوحة اللمس
- .9 لوحة اللمس
	- 10. لوحة المفاتيح
- 11. مصباح مؤشر الطاقة
- 12. مصباح نشاط محرك الأقراص الثابتة
- 13. مصباح حالة البطارية
	- 14. مصباح حالة الاتصال اللاسلكي
- 15. قارئ بطاقات وسائط يمكنه قراءة 3 أنواع بطاقات في
	- فتحة واحدة
		- 16. الميكروفون
	- 17. موصل خرج صوت/سماعة رأس
	- 1818موصل دخل صوت/ميكروفون
	- 19. زر إخراج محرك الأقراص الضوئية
	- 20. محرك الأقراص الضوئية
		- 2121موصال 2.0 USB

fica senza preavviso © 2011 Dell Inc. Tutti i diritti riservati.

### En savoir plus

- • Pour en savoir plus sur les fonctionnalités et les options avancées de votre ordinateur portable, cliquez sur Démarrer→ Tous les programmes→ Documentation de l'aide Dell ou visitez la page support.dell.com/manuals.
- • Pour contacter Dell en cas de problèmes concernant les ventes, le support technique ou le service client, consultez la page dell.com/ContactDell. Aux États-Unis, appelez le 800-WWW-DELL (800-999-3355).

### Weitere Informationen

## Ulteriori informazioni

- • Per informazioni sulle funzionalità e le opzioni avanzate disponibili sul computer portatile, fare clic su Start→ Tutti i programmi→ Dell Help Documentation oppure visitare il sito support.dell.com/manuals.
- • Per rivolgersi a Dell per problematiche relative alla vendita, al supporto tecnico o all'assistenza clienti, visitare il sito dell.com/ContactDell. Per i clienti negli Stati Uniti, chiamare il numero 800-WWW-DELL (800-999-3355).

### **معلومات إضافية**

- للتعرف على الميزات والخيارات المتقدمة المتوفرة على الكمبيوتر المحمول الذي بحوزتك، انقر فوق **Start**( ابدأ(← **Programs All**( كافة البرامج(← **Dell Documentation Help**( وثائق تعليمات Dell )أو انتقل إلى موقع الويب .**support.dell.com/manuals**
- لالتصال بشركة Dell لالستفسار عن مسائل تتعلق بالمبيعات أو الدعم الفني أو خدمة العمالء، انتقل إلى موقع الويب **ContactDell/com.dell**. بالنسبة للعملاء في الولايات المتحدة، يمكن الاتصال على OO-WWW-DELL-.)800-999-3355(

# Les informations de ce document sont sujettes à modification sans préavis.

#### © 2011 Dell Inc. Tous droits réservés.

Marques mentionnées dans ce document : Dell™, le logo DELL et Inspiron™ sont des marques de Dell Inc.

2011–03

Modèle réglementaire : P22G

Type réglementaire : P22G001 et P22G002

Modèle de l'ordinateur : Dell Inspiron M4040/14-N4050

# Die in diesem Dokument enthaltenen Informationen können ohne vorherige Ankündigung geändert werden.

#### © 2011 Dell Inc. Alle Rechte vorbehalten.

In diesem Text verwendete Marken: Dell™, das DELL Logo und Inspiron™ sind Marken von Dell Inc.

2011–03

Vorschriftenmodell: P22G

Vorschriftentyp: P22G001 und P22G002 Computermodell: Dell Inspiron M4040/14-N4050 Le informazioni contenute nel presente documento sono soggette

Marchi commerciali utilizzati nel presente documento: Dell™, il logo DELL e Inspiron™ sono marchi commerciali di Dell Inc.

2011–03

Modello normativo: P22G Tipo normativo: P22G001 e P22G002

Modello di computer: Dell Inspiron M4040/14-N4050

#### **المعلومات الواردة في هذا المستند عرضة للتغيير دون إشعار. حقوق النشر © لعام 2011 لشركة .Inc Dell جميع الحقوق محفوظة.** العالمات التجارية المستخدمة في هذا النص: TMDell وشعار DELL وTMInspiron هي عالمات تجارية لشركة .Inc Dell 2011–03 الطراز التنظيمي: G22P النوع التنظيمي: 001G22P و002G22 Dell Inspiron M4040/14-N4050 :الكمبيوتر طراز

# Views

Vues | Ansichten | Viste | **صور**

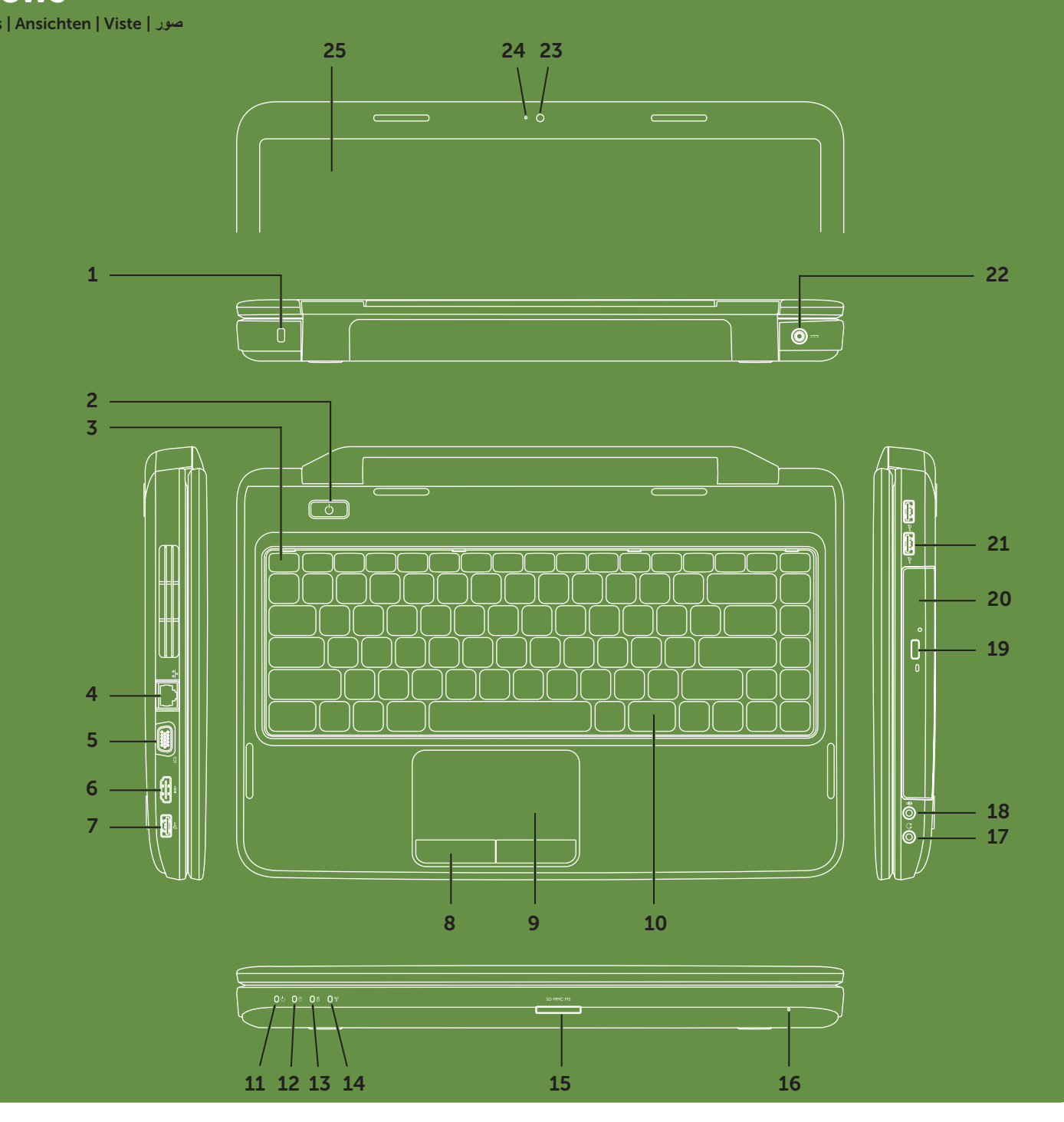